1P04

## 分子モデリングと計算化学のための可視化ツール Facio の開発

## ○末永 正彦 九州大学理学研究院化学部門(〒812-8581 福岡市東区箱崎 6-10-1)

## 【緒言】

OpenGL をグラフィックスエンジンとして、対話的な分子モデルの構築、PC GAMESS, Gaussian, WinGamess, Tinker のための入力ファイルの作成および計算結果の可視化を行なうソフトウェア Facio をこれまで開発してきた。今回は、昨年の年会以降に実装した以下のような機能について報告する。

## 【結果】

(1)MOのマルチ画面表示

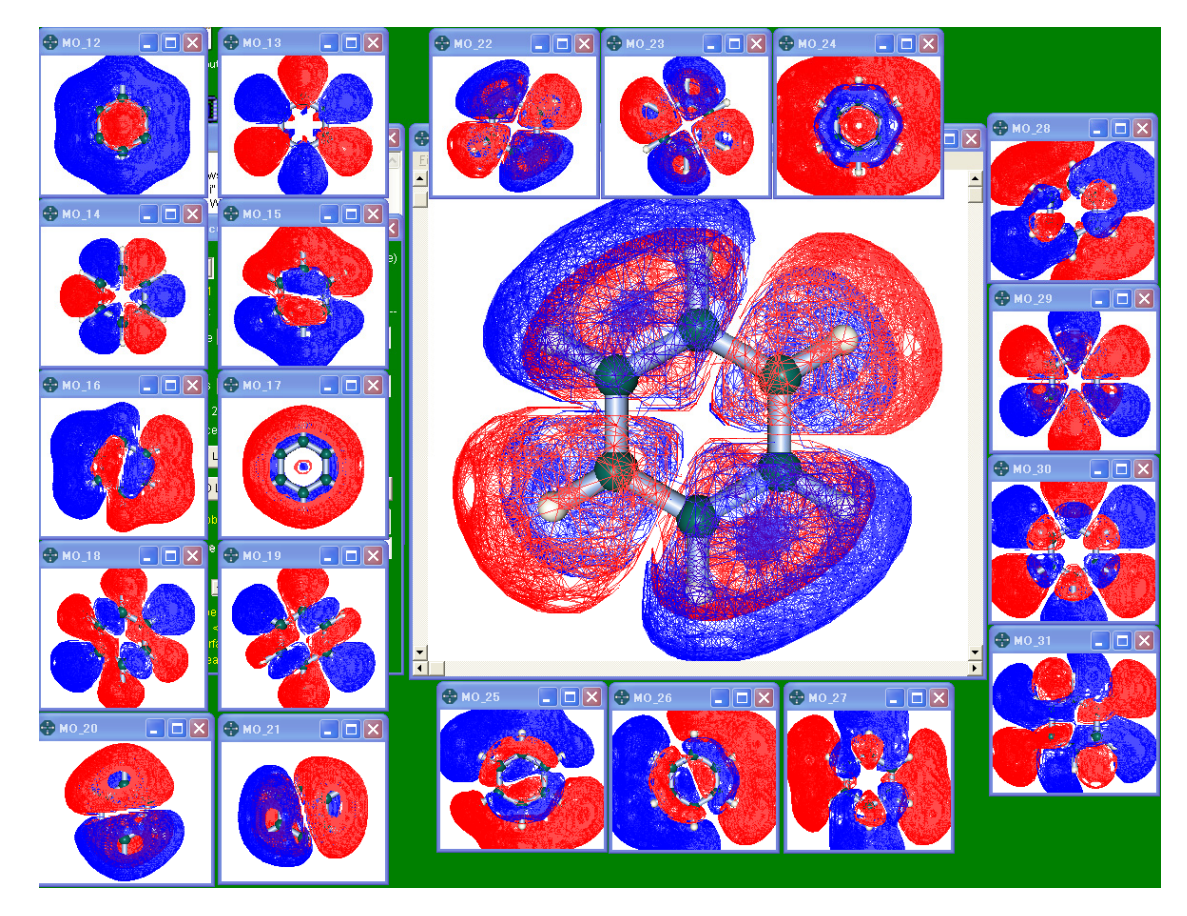

Gaussian もしくは PC GAMESS の Cube MO ファイルを最大20個まで一度に読み込み、マルチ画面で表 示する。サブ画面での分子の配向は、メイン画面での配向と常に同じになるようになっているため、 同時にたくさんのMOを正確に同じ方向から見て比較することができる。各MOの画像をビットマッ プもしくは PNG ファイルとして連続的に保存する機能もある。

(2)Gaussian Cube MO の作成と読み込みのための新機能

MOの範囲を指定するだけで、MOの番号をファイル名に含めた一連の Cube MO ファイルを連続的に 出力する機能を作った。これにより、各MOをそれぞれ別の Cube ファイルとして保存するのが容易に なった。また、このようにして作成した Cube MO ファイルは、ドラッグ&ドロップにより一旦リスト に登録してから一度に読み込んで上述のマルチ画面で表示することができる。

(3)GAMESS の起動を簡単にするドラッグ&ドロップユーティリティ

PC GAMESS および WinGamess の入力ファイル をドラッグ&ドロップするだけで、計算を開 始することのできるバッチユーティリティ を開発した。これにより、Gamess の計算の開 始が非常に簡単になる。最大9個までの入力 ファイルを同時にドラッグ&ドロップする ことができ、この場合には、計算が連続して 行なわれる。ユーティリティには、PC GAMESS 用 と WinGamess 用 が あ る 。(それぞれ PCG\_DDE.bat と WG\_DDE.bat)

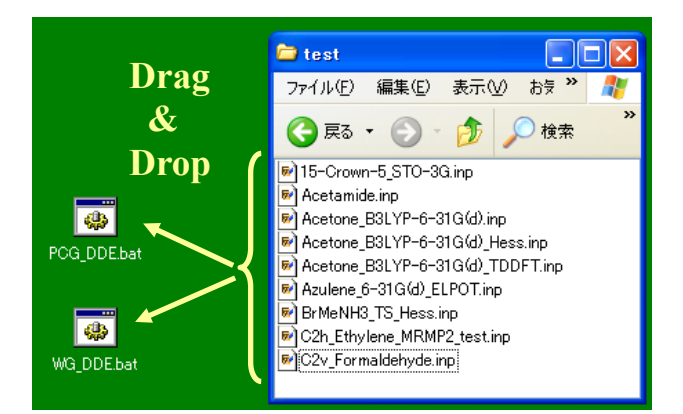

(4)部分構造の表示と編集

タンパク質のような込み 入った分子の部分構造を 別画面で表示する機能を 実装した。右図は、水素 原子を補完した 132L.pdb の33番から55番まで の原子とそれに結合して いる水素を表示したもの である。 部分構造を表示する画面 は、4つ用意されており、 各画面上で、置換基の導

入などの分子構造の編集 が可能である。

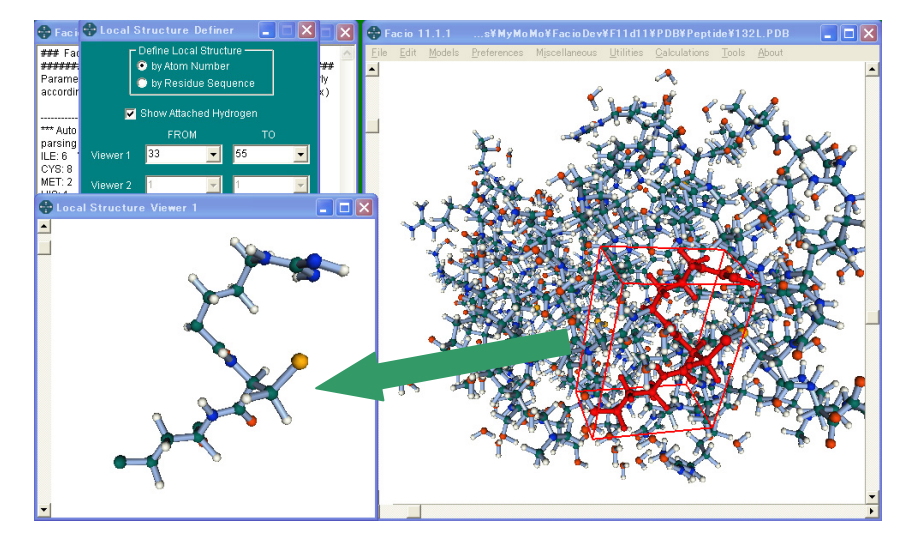

(5)PC GAMESS / MRMP2 計算のための入力ファイルの自動作成

CI および MCSCF の計算スピードを上げるための PC GAMESS 独自のオプションも自動的に付加される。

(6)PC GAMESS PES Scan 用の GUI

2変数に対応したポテンシャルエネルギー面の走査のための設定を補助する。計算結果であるエネル ギープロフィールおよび各点に相当する構造を対応させて表示することができる。

(7)水素結合の自動検出と表示

検出は、構造データファイルや GAMESS、Gaussian などの出力を読み込む際に自動的に行われる。水素 結合に関与している原子の種類、通し番号、水素結合距離および角度のリストも出力できる。

(8)マルチディスプレイの実装

ドラッグ&ドロップにより最大10個のファイルを同時に読み込み、それぞれ別のウィンドウに表示 する機能で、読み込み可能なファイル形式は、PDB, CC1, 自由形式もしくはWebLabのXYZ, MDL mol, Tripos mol2, TINKER XYZ, GAMESSおよびGaussianの出力ファイルの8種類である。読み込みの際には ファイルの種類が混在していても構わない。

(9)WinGamess/Tinker(MM3) SIMOMM 計算用の GUI

ユーザーがしなければならないのはディスプレイ上の原子をクリックして High レイヤーを設定する ことだけで、MM3 の原子タイプの設定や SIMOMM 計算に必要な設定などは、自動的に作成される。

参考文献 **M. Suenaga,** *J. Comput. Chem. Jpn.,* **Vol. 4, No. 1 pp.25-32 (2005).**